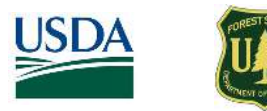

## **FARM PLANNING TOOL** Access the tool at the:

GENERATE A REPORT FOR ANY FOREST OR FARM IN PUERTO RICO OR THE UNITED STATES VIRGIN ISLAN VIRGIN ISLANDS

CARIBBEAN **CLIMATE** 

## [Farm Planning Tool Website.](https://farm.caribbeanclimatehub.org/)

• geology Get to know environmental characteristics of your land

- land cover
- soil types
- flooding risk
- elevation
- hydrography

San Juar

- precipitation
- temperature

Enter the address

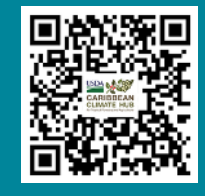

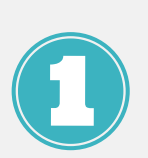

Access the **[website](http://www.caribbeanclimatehub.org/farmtool)**. Write your land location in **Enter the address** box and click **Search**. You can write the barrio or the street. Use the mouse or the **+** and **-** signs to move through the map to find your land.

oooonem

rim m m m m

NATIONAL INSTITUTE OF TROPICAL FORESTRY

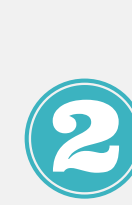

Start drawing your land by clicking on the **polygon icon**. Click to place **points** around the terrain. To close the polygon, you can double-click or click on the final point. To delete, you can start a new polygon or click **Delete**. Also, a geographic file can be use by clicking **Upload a KML**.

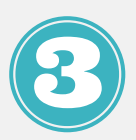

Select **Puerto Rico** or **U.S. Virgin Islands**. Fill in your **name and email**. Click **CREATE REPORT**. Explore the results by checking the layer boxes to display them on the map. You can download them in KML. Click **My land** to return to your area. You will receive an email with the report links.

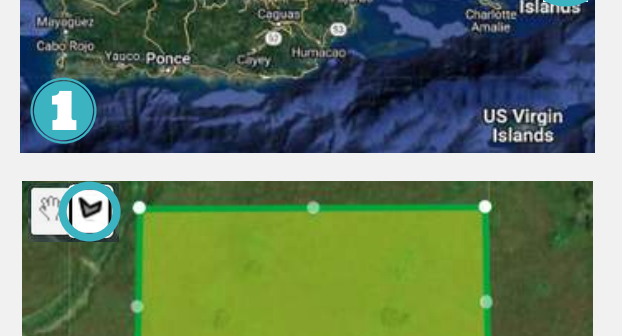

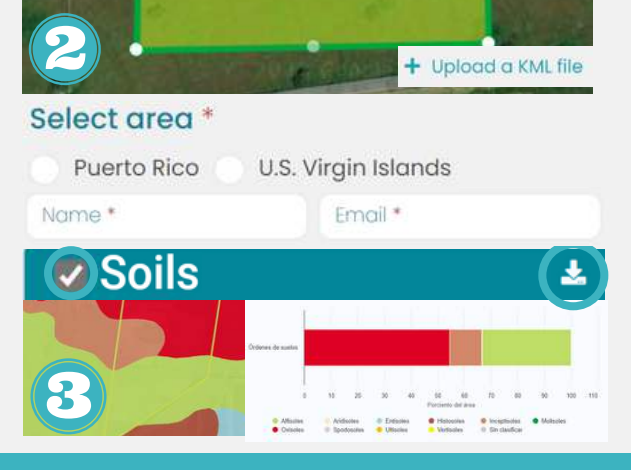

Interested in learning more about the tool? Do you need support to access or use it? Contact us at 787-360-9480 or send us an email to caribbeanclimatehub@gmail.org. https://caribbeanclimatehub.org/

USDA is an equal opportunity employer, provider, and lender.

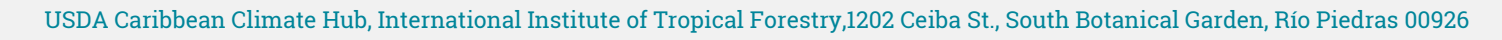